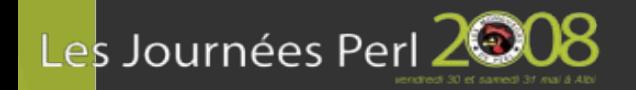

#### **Faire de l'Excel en Perl**

Ou comment produire des rapports pour son manager sans dégainer Excel

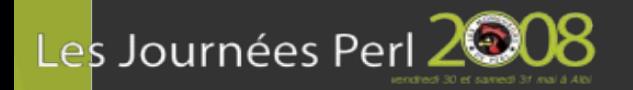

#### **Premier contact**

- Récupération de données du SCMS
- 2 sorties :
	- un fichier de données brutes,
	- un graphe

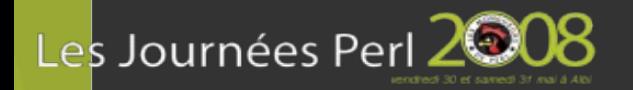

#### **Premier contact**

- Récupération de données du SCMS
- 2 sorties :
	- un fichier de données brutes,
	- un graphe
- ... Les Journées Perl 2004 ...

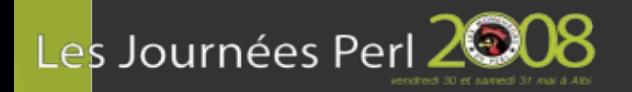

#### **Premier contact**

- Récupération de données du SCMS
- 2 sorties :
	- un fichier de données brutes,
	- un graphe
- ... Les Journées Perl 2004 ...
- Un 3<sup>e</sup> format de sortie :
	- un fichier Excel

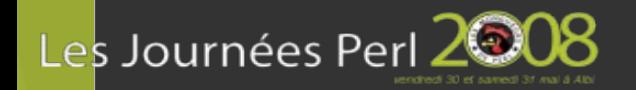

# **De quoi va-t-il s'agir ?**

- SpreadSheet::ParseExcel::Simple (Tim Boden)
- SpreadSheet::WriteExcel (John McNamara)
- Disponibles sur le CPAN
- Pur Perl donc... multi-OS

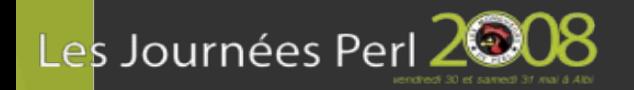

# **De quoi va-t-il s'agir ?**

- SpreadSheet::ParseExcel::Simple (Tim Boden)
- SpreadSheet::WriteExcel (John McNamara)
- Disponibles sur le CPAN
- Pur Perl donc... multi-OS
- Et Win32::OLE ?
	- attaque directement les .DLL via le mécanisme d'OLE
	- nécessite que MS Excel soit installé sur le poste
	- multi-Windows

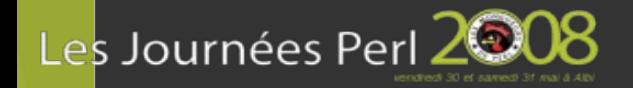

 $\{$ 

#### Lire mon premier classeur

```
use Spreadsheet::ParseExcel::Simple;
```

```
my $wb=Spreadsheet::ParseExcel::Simple
                                     \text{-} >read("foo.xls");
```

```
foreach my $s ( $wb->sheets )
```

```
while ( $s->has_data )
```

```
my @data = $s->next_row;
\#...
```
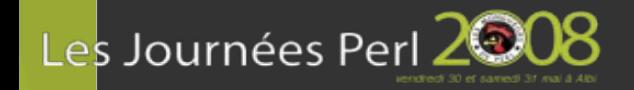

#### **Spreadsheet::ParseExcel::Simple**

#### • 3 méthodes sur le classeur my \$xls = Spreadsheet::ParseExcel::Simple->read(); my  $@{sheets} = $xls{-}sheets;$  $my$  \$book =  $$xls->book;$

#### • 3 méthodes sur les feuilles if ( \$sheet->has\_data ) ...

- my  $@data = $sheet->next_{row};$
- $my$   $$obj = $sheet->sheet;$
- C'est Simple

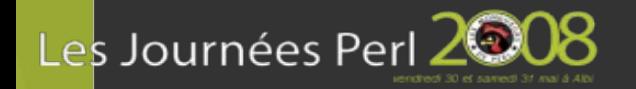

#### Mon vrai 1<sup>er</sup> classeur

```
use Spreadsheet::ParseExcel;
my $wb = Spreadsheet::ParseExcel::Workbook->Parse($f);
foreach my $sh (@\{\$wb\-\&\Worksheet\}) {
  $sh->{MaxRow} | | = $sh->{MinRow};
  foreach my r ($sh->{MinRow} .. $sh->{MaxRow}) {
    $sh->{MaxCol} | |= $sh->{MinCol};foreach my $c ($sh->{MinCol} .. $sh->{MaxCol}) {
      my $cell = $sh->{Cells}[$r][$c];if (<b>Scell</b>) <math>\{</math>push @data, $cell->{Val}\});
      }
```
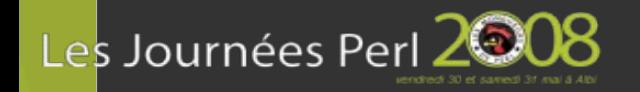

## **Effet du "Calcul automatique"**

• S'il est activé :

on récupère le résultat calculé des cellules

• S'il est désactivé :

on récupère... cela dépend du type de données :

- texte : le texte tel quel
- nombre : "GENERAL" pour le format par défaut, la valeur sinon
- formule : cela dépend si le dernier résultat calculé est un nombre ou un texte

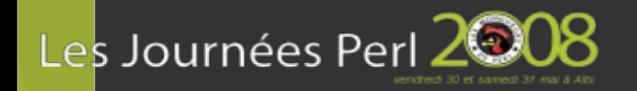

# **Un peu plus sur la lecture**

- Le fichier est **entièrement** lu lors du read(...);
- Le module SpreadSheet::ParseExcel
	- plus souple dans la façon de lire de récupérer les données
	- récupérer brutalement une feuille est plus long à écrire
	- même comportement par rapport au "calcul automatique"

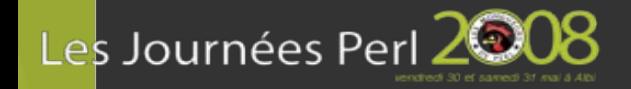

#### Créer mon premier classeur

use Spreadsheet:: WriteExcel;

```
my $wb = Spreadsheet::WriteExcel->new("foo.xls");
my $ws = $wb->add_worksheet('Ma feuille');
```

```
foreach my \frac{1}{2}r(0..3)foreach my $c (0..3)$ws->write($r, $c, "cellule $r $c");
$wb->close( );
```
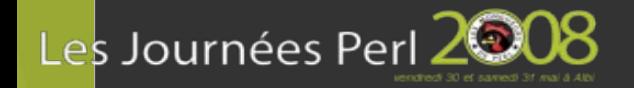

#### Créer mon 2<sup>e</sup> classeur

```
use Spreadsheet:: WriteExcel;
```

```
my $wb = Spreadsheet::WriteExcel->new("foo.xls");
my $ws = $wb->add_worksheet('sheet1');
```

```
foreach my \frac{1}{2}r(0..3)foreach my $c ('A'..'D')
      \sqrt{3}WS->Write("$c$r", "cell $c$r"); # A1
$wb->close( );
```
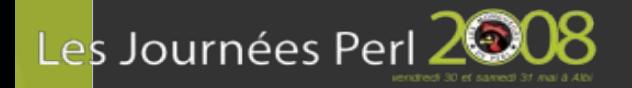

#### **Formatter les cellules**

```
my $wb = Spreadsheet::WriteExcel->new("foo.xls");
```

```
my $header = $wb - >add_format(bold \Rightarrow 1,
                size \Rightarrow 16,
                 );
my $fmt = $wb - 2add_format();
$fmt->set_property( font => "Arial" );
$fmt->set_color("blue");
```

```
my $ws = $wb->add_worksheet('page_formattee');
$ws->write(0, 0, "Exemples de formats", $header);
$ws->write(0, 1, "cellule bleue", $fmt);
```
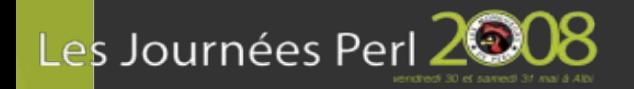

- C'est une chaîne qui commence par =
- $$wb->write($r, $c, "=some(A1:A9)")$ ;

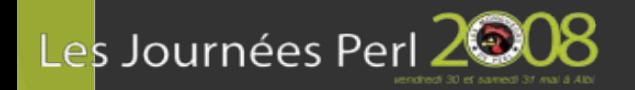

- C'est une chaîne qui commence par =
- $$wb->write({$r, $c, "=some(A1:A9)")};$ 
	- À l'exécution : Couldn't parse formula:  $=$ somme(A1:A9)

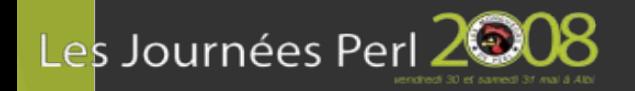

- C'est une chaîne qui commence par =
- $Wb$ ->write(\$r,\$c,"=somme( $A1: A9$ )");
	- À l'exécution : Couldn't parse formula: =somme(A1:A9)
- \$wb->write(\$r,\$c,"=sum(A1:A9)");

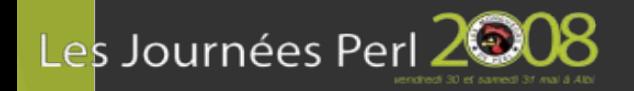

- C'est une chaîne qui commence par =
- $$wb->write({$r, $c, "=some(A1:A9)"]};$ 
	- À l'exécution : Couldn't parse formula: =somme(A1:A9)
- $$wb->write({$r, $c, "=sum(A1:A9)"]};$ 
	- À l'exécution : Couldn't parse formula: =sum(A1:A9)
- Pas glop pas glop !

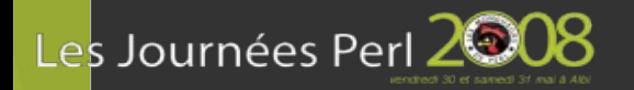

#### La formule du chef

• Ma 1<sup>ère</sup> ruse : \$wb->write(\$r,\$c,'sum(A1:A9)'); et on ajoute le = dans le tableur

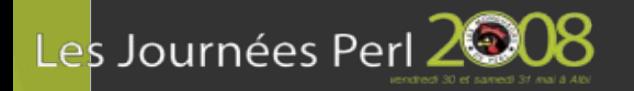

#### **La formule du chef**

- Ma 1<sup>ère</sup> ruse : \$wb->write(\$r,\$c,'=sum(A1:A9)'); et on ajoute le **=** dans le tableur
- Mais en fait, c'est tout bête : \$wb->write(\$r,\$c,'=SUM(A1:A9)');
- Nom en anglais, en MAJUSCULE

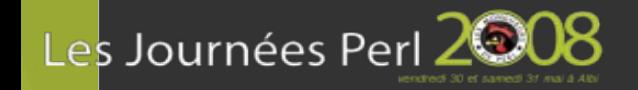

### **Ajouter des graphes, des images**

- \$ws->embed\_chart('B2', 'graphe.bin'); graphe.bin doit avoir été extrait d'un fichier Excel
- $my$  \$chart = \$wb->add\_chart\_ext('chart01.bin', 'Chart1');

"This feature is new and would be best described as experimental."

- \$ws->insert\_image('A1', 'perl.bmp');
- \$ws->insert\_image('A1', 'perl.png');

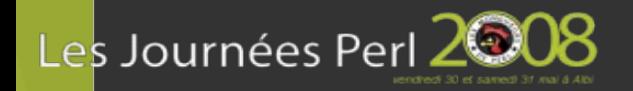

#### **Autres méthodes de saisie**

- \$ws->write\_string("A1", "toto");
- \$ws->write\_number("P1", 3.14159);
- $\square$  ->write\_col("A1",  $\lozenge$ @array);
- \$ws->write\_row("A1", \@array);
- $\square$  =  $\square$   $\blacksquare$   $\blacks$
- \$ws->repeat\_formula(\$r,\$c,"=SUM(A1:A9)");
- \$ws->write\_comment(\$r,\$c,"blabla",...);

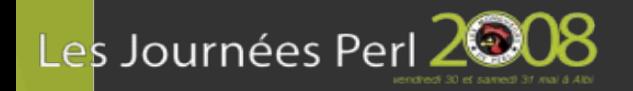

#### **Accès aux pages**

- \$wb->add\_worksheet("nom");
- foreach \$ws (\$wb->sheets())

```
{
      print $ws->get_name();
     }
• foreach \squarews (\squarewb->sheets(0,1))
     {
     print $ws->get_name();
     }
```
● ...

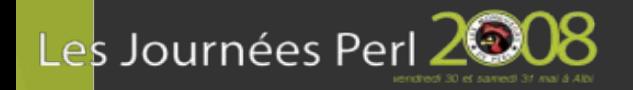

#### **Les autres fonctionalités**

- Largeur des colonnes, hauteur des lignes
- Format de la page (impression)
- Figer les lignes/colonnes
- Choix de l'encodage des caractères
- Départ de la date (1970 ou 1904)
- Groupage de lignes

● ...

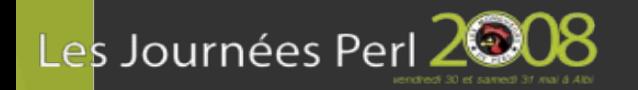

#### **Quelques exemples**

- Comparaison de parcs de PC
- Constater les dégats

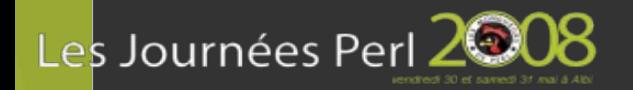

## **Comparaison de parc**

- Problématique :
	- Croiser des données BO (6000 entrées) et Excel (12000 PC)
	- Tous les mois

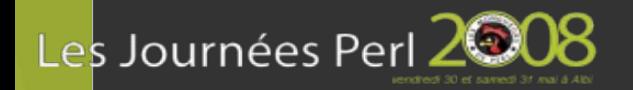

## **Comparaison de parc**

- Extraction des données BO vers Excel
- Filtre avec Excel pour réduire de 12000 PC à 3000
- Lecture des inventaires avec S::PE::S
- On mouline
- Création du rapport avec S::WE
- On l'envoie à sa chef

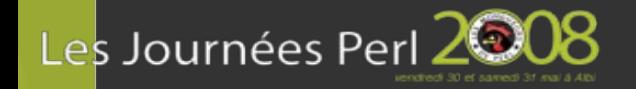

#### **Création du rapport**

```
my $workbook = Spreadsheet::WriteExcel->new($fname);
my $bold = $workbook->add_format(bold => 1);
my $ws = $workbook->add_worksheet('To be serviced');
my $row = 0;
if ( scalar @hp_headers ) \{my $col = 0;foreach my $h ( @hp_headers ) {
        $ws$->write($row, $col, $h, $bold] ; $col +;$row++;foreach my $k ( sort @to_be_serviced ) {
    my $col = 0;foreach my $i ( @ {Shp{$k}}) \}Sws->write($row, $col, $i); $col++;
    $row++;\}
```
Laurent Boivin

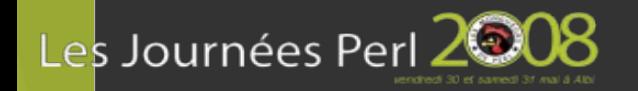

#### **Une autre page**

```
# Worksheet Explanations
$ws = $workbook->add_worksheet('Explanations');
$row = 0;while (<DATA>) {
    s/[\ln\|]/q;
    if ( /\land=B) {
        S/\triangle = B//;$ws->write($row, 0, $_, $bold);
     } else {
        $ws->write($row, 0, $);
 }
     $row++;
}
```
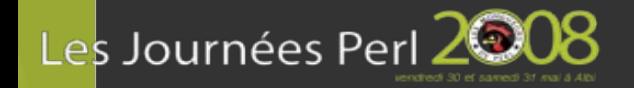

#### **Constater les dégats**

```
# Write the headers
my $c = 0;
map \{ $ws->write(0, $c++, $_, $format->{header});}
  @$headers;
```

```
# Write the content
my \text{S}_r = 1; # count the rows for the final total
foreach my $k ( sort keys %$data ) {
```

```
# Fill the column with 'c' centered cells:
  map { $ws->write($r, \frac{m}{2}, \frac{m}{2}) \frac{m}{2} + \frac{m}{2} + \frac{m}{2} + \frac{m}{2}> [$_]}, $format->{$z}{c}); } @{$f_of_h->{'c'}};
```
 $\frac{1}{2}$   $\frac{1}{2}$   $\frac{1}{2}$ 

 $1/3$ 

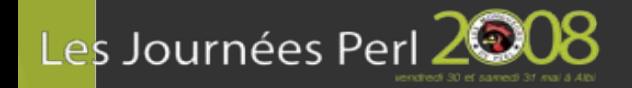

#### **Constater les dégats 2/3**

# Fill the column with '-' neutral cells (no specific format) map  $\{$  \$ws->write(\$r, \$\_, \$data-> $\{\$k\}$ -> $\{\$headers$ ->[\$\_]}, \$format->{\$z}{n}); } @{\$f\_of\_h->{'-'}};  $\sqrt{\frac{s_{r++}}{s}}$  }  $$ws \rightarrow w\text{rite(Sr, 3, "OPEN + CLOSED = TOTAL", $format -$ >{z0}{n}); \$ws->write(\$r, 7, 'CONCATENATE(COUNT(J2:J' . \$r . ')- SUM(J2:J' . \$r .')," + ",SUM(J2:J' . \$r . ')," =  $", COUNT(J2:J' . $r . '))',$  \$format->{z0}{n});  $$ws$ ->write(\$r+2, 3, 'Dont WiFi :', \$format->{z0}{n}); \$ws->write(\$r+2, 7, 'COUNTIF(I2:I' . \$r . ', "WIFI\*")',  $\sqrt{5}$ format->{z0}{n});

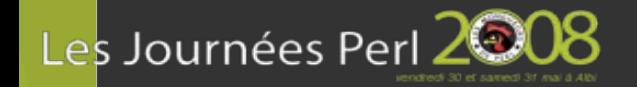

#### **Constater les dégats 3/3**

 # Format the print out # Size the column (based on experiments as 'AutoFit' can be specified) \$ws->set\_column(0, 0, 8); \$ws->set\_column(1, 1, 30);  $$ws-&set_c column(2, 2, 3);$  \$ws->set\_column(3, 3, 24); \$ws->set\_column(4, 4, 7); \$ws->set\_column(5, 5, 12); \$ws->set\_column(6, 6, 7); \$ws->set\_column(7, 7, 18); \$ws->set\_column(8, 8, 50); \$ws->freeze\_panes(1, 0); \$ws->set\_landscape(); \$ws->set\_margins(0.5); \$ws->print\_area('A:I'); \$ws->repeat\_rows(0);